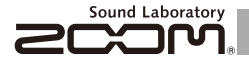

# **MULTISTOMP** MS-100BT with Bluetooth

# OPERATION MANUAL

Thank you very much for purchasing the ZOOM MS 100BT. Please read this manual carefully to learn about all the functions of the MS-100BT so that you will be able to use it fully for a long time. Keep this manual in a convenient place for reference when necessary.

\*A printed list of effect parameters is not included with the MS-100BT.<br>function" on page 22 and set the value to OFF. Please download a copy from the ZOOM website. → http://www.zoom.co.jp/downloads/

**If the MS 100BT** is not used for 10

**hours, it will turn off automatically by default.**

If you want the power to stay ON all the time, please see "4 To set the Power Management

#### © 2012 ZOOM CORPORATION

Copying or reproduction of this document in whole or in part without permission is prohibited.

#### Contents

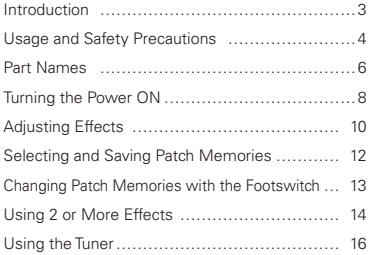

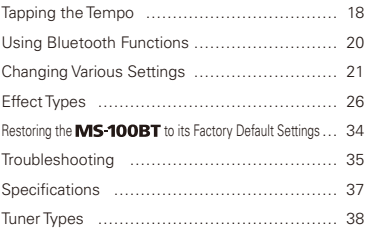

#### Terms used in this manual

#### **Patch memory**

The ON/OFF status and the parameter settings of each effect are stored as "patch memories". The MS 100BT can store 50 patch memories.

#### **Effect unit**

The MS 100BT can use between 1 and 6 effects at a time and you can change the number used as you like. Each one of these is called an "effect unit".

#### **Introduction**

#### Add new effects to this next generation effector

Built-in Bluetooth® wireless technology allows you to add new effects to the MS-100BT wirelessly. Add new effects simply by using Bluetooth to connect the **MS-100BT** to an iOS device that is running **StompShare**. This free app allows you to buy effects you want.

#### StompShare app made for this pedal

**StompShare** includes a wide variety of effects, ranging from emulations of classic gear and standard pedals that belong in every setup to amp models and unique ZOOM original effects. After auditioning these effects and trying them out, you can easily buy the ones you like. We plan to continue increasing the variety of effects available in the future. Download the **StompShare** app for free from the App Store.

#### Combine a variety of effects as you like

The 100 preloaded effects include not only distortion, reverb and other classic effects, but also modulation and special effects, as well as models of amps that are prized on stage and in studios around the world. You can combine and use up to 6 of these at a time as you like.

#### SAFETY PRECAUTIONS

In this manual, symbols are used to highlight warnings and cautions that you must read to prevent accidents. The meanings of these symbols are as follows:

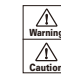

 $\wedge$ Something that could cause serious injury or death.

Something that could cause injury or damage to the Caution equipment.

#### Other symbols

 $\bullet$ Required (mandatory) actions

Prohibited actions

#### $\hat{\wedge}$  Warning

#### Operation using an AC adapter

Use only a ZOOM AD-16 AC adapter with this unit.

electrical wiring equipment.<br> **Operation using batteries**<br>  $\bigcirc$  Do not  $\bigcirc$  Do not use do anything that could exceed the ratings of outlets and other electrical wiring equipment.

Use 4 conventional 1.5-volt AA batteries (alkaline or nickel-metal hydride).

Always close the battery compartment cover when using the unit.

#### Alterations

 $\bigcirc$  Never open the case or attempt to modify the product.

#### $\Lambda$  Precautions

#### Product handling

Do not drop, bump or apply excessive force to the unit.

Be careful not to allow foreign objects or liquids to enter the unit.

#### Usage and Safety Precautions

#### Operating environment

- $\overline{\bigcirc}$  Do not use in extremely high or low temperatures.
- $\widehat{\bigcap}$  Do not use near heaters, stoves and other heat sources.
- $\bigcirc$  Do not use in very high humidity or near splashing water.
- $\bigcirc$  Do not use in places with excessive vibrations.
- Do not use in places with excessive dust or sand.

#### AC adapter handling

When disconnecting the AC adapter from an outlet, always pull the body of the adapter itself.

#### Battery handling

- **O** Install the batteries with the correct +/- orientation.
- $\bigoplus$  Use a specified battery type. Do not mix new and old batteries or different brands or types at the same time. When not using the unit for an extended period of time, remove the batteries from the unit.

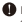

If a battery leak should occur, wipe the battery compartment and the battery terminals carefully to remove all battery residue.

#### Connecting cables with INPUT and OUTPUT jacks

Always turn the power OFF for all equipment before connecting any cables.

Do not use the product at a loud volume for a long time.

#### Usage Precautions

#### Cleaning

Use a soft cloth to clean the panels of the unit if they become dirty. If necessary, use a damp cloth that has been wrung out well.

#### Malfunction

If the unit becomes broken or malfunctions, immediately disconnect the AC adapter, turn the power OFF and disconnect other cables. Contact the store where you bought the unit or ZOOM service with the following information: product model, serial number and specific symptoms of failure or malfunction, along with your name, address and telephone number.

#### **Convrights**

"Made for iPod,""Made for iPhone,"and"Made for iPad" mean that an electronic accessory has been designed to connect specifically to iPod, iPhone, or iPad, respectively, and has been certified by the developer to meet Apple performance standards. Apple is not responsible for the operation of this device or its compliance with safety and regulatory standards. Please note that the use of this accessory with iPod, iPhone, or iPad may affect wireless performance.

iPad, iPhone, iPod, and iPod touch are trademarks of Apple Inc., registered in the U.S. and other countries.

Bluetooth and the Bluetooth logo are registered trademarks of Bluetooth SIG, Inc. and are used under license by ZOOM CORPORATION.

All other trademarks, product names and company names mentioned in this documentation are the property of their respective owners. Note: All trademarks and registered trademarks mentioned in this manual are for identification purposes only and are not intended to infringe on the copyrights of their respective owners.

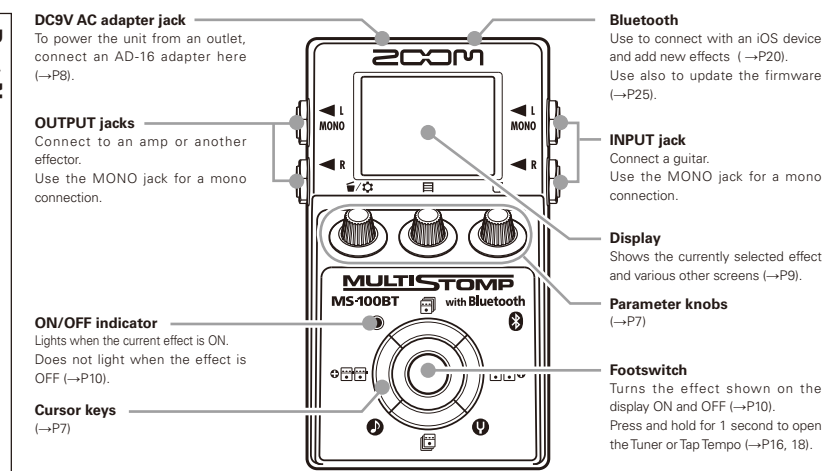

#### 6 Part Names

#### ■ Parameter knobs Cursor keys

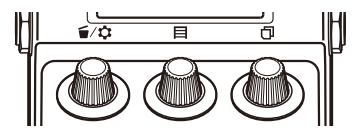

From the left

#### Parameter knob 1 [ $\leq$ / $\Omega$ ]

Turn left and right to adjust the parameter. Press to open the MENU where you can remove and rearrange effects and make various settings (→P14, 21). You can also check the firmware version (→P25).

#### Parameter knob  $2 \Gamma \boxminus 1$

Turn left and right to adjust the parameter. Press to open the MEMORY screen where you can select and save patch memories, and change patch memories using the footswitch (→P12, 13).

#### Parameter knob  $3$   $\Box$

Turn left and right to adjust the parameter. Press to change the parameter page (→P11).

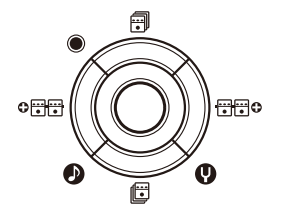

## Up and down cursor keys  $[\vec{m}/\vec{E}]$

Press to change the effect type.

Press and hold for 1 second to select the effect category  $(\rightarrow P10)$ .

#### Left and right cursor keys [  $\bigcirc \frac{1}{1}$   $\bigcirc \frac{1}{1}$   $\bigcirc \frac{1}{1}$   $\bigcirc$  ]

Press to show the effect to the left or right.

Press and hold for 1 second to add a new effect left or right of the current effect (→P14).

#### 1 To turn the power ON

- **1.** Lower the amplifier's volume all the way.
- **2.** Power the unit with batteries or an adapter.

#### **<When using batteries>**

Open the cover on the bottom of the unit and insert batteries in the compartment.

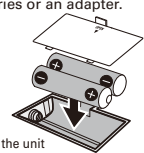

Bottom of the unit

#### **<When using an adapter>**

Connect an AD-16 adapter.

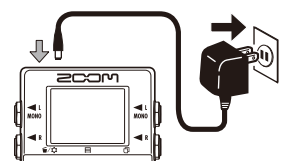

**3.** Plug a guitar cable into the INPUT jack.

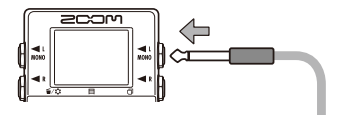

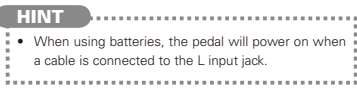

**4.** Connect to an amp, then turn the amp on and raise the volume.

# Turning the Power ON **Turning the Power ON**

### Display information

#### The Home Screen shows the current effect

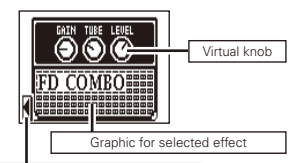

Shows other effects are in this direction.

#### **HINT**

• The positions of the virtual knobs change with the parameter values. 

#### Edit Screen shows parameter being edited

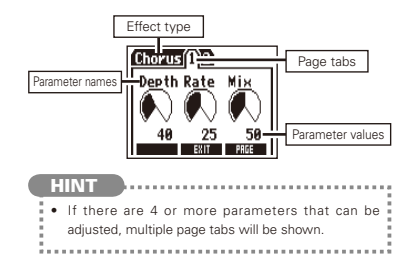

Made 1 To turn a<br>
Press<br>
Press<br>
CoFF<br>
When an effects<br>
10 Adjusting Effects Confirm that the Home Screen is shown. **NOTE** • When an effect is ON, the footswitch LED lights. . When an effect is OFF, the footswitch LED is unlit. To turn an effect ON and OFF Press OFF ON

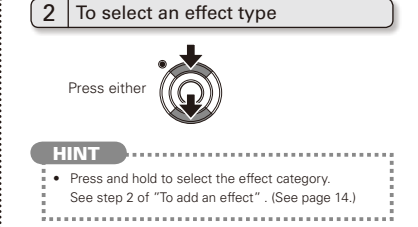

#### 3 To adjust parameters

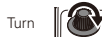

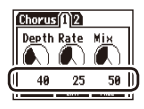

# 11Adjusting Effects Adjusting Effects

#### To change the page

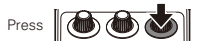

The next page opens.

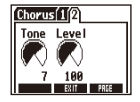

#### **Effect processing limit**

The MS-100RT allows you to combine 6 effects as you like. However, if you combine effect types that require great amounts of processing power (amp models, for example), the available processing

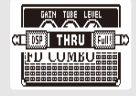

capacity might not be enough. If the processing required for an effect exceeds the available capacity, the effect is bypassed and a "DSP Full!" message appears. This can be avoided by changing 1 or more of the effect types or setting them to THRU.

**NOTE** 

• An effect requires the same amount of processing power whether it is ON or OFF.

**HINT** 

 $\cdot$  Press and hold the  $\|\bigcirc$   $\|\bigcirc$   $\|\bigcirc$   $\|\bigcirc$  button for at least 1 second to immediately set an effect to THRU.

Confirm that the Home Screen is shown.

#### To select a patch memory

The MEMORY Ist.<br>
The memory saving function is active.<br>
The memory saving function is active.<br>
Press and All Press Press Patch Memory.<br>
Press Patch Memory.<br>
Turn Patch Memory.<br>
Press Patch Memory Patch Memories<br>
Press Pres When shipped from the factory, the automatic patch memory saving function is active. As soon as a parameter is adjusted this change is automatically saved.

**MEMORY** 

**IRAL** 

**1.** Open the MEMORY list.

**2.** Select a patch memory.

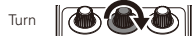

Press (a)

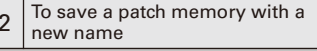

**1.** Open the MEMORY list.

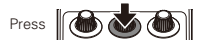

**2.** Select the patch memory to be saved with a new name.

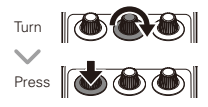

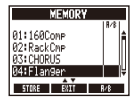

**3.** Change the name and select where to save the patch memory.

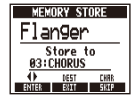

- . Turn to move the cursor
- Turn to change the character :
- Press to change the type<br>of character/symbol
- the patch memory Turn to select where to save

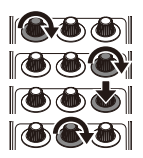

**4.** Save the patch memory with the new name.

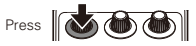

Confirm that the Home Screen is shown.

1 | To add or remove patch memories to a<br>| list that the footswitch cycles through

**1.** Open the MEMORY list.

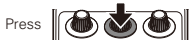

**2.** Select a patch memory to add to or remove from the footswitch (A/B) list. MEMORY

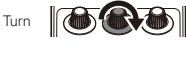

**3.** Add or remove it.

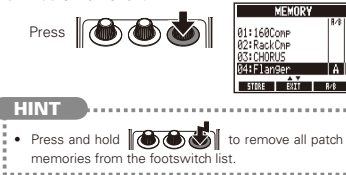

# $2 \int_{\text{the list in order using the footswitch}$

**1.** Open the MEMORY list.

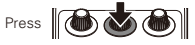

**2.** Change the patch memory.

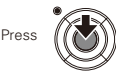

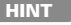

日冷

168Cong

- In the example on the right. pressing the footswitch cycles through the patch memories in alphabetical order like this.
	- [04:Flanger] [01:160Comp] [02:RackCmp] [04:Flanger]

[01:160Comp] …

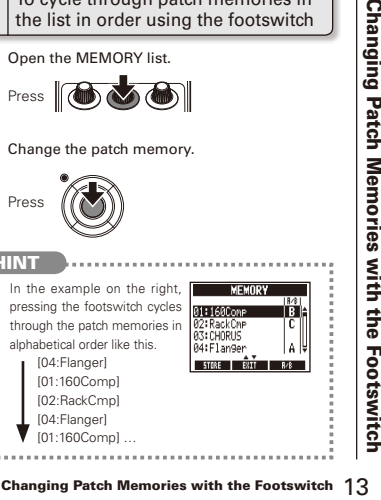

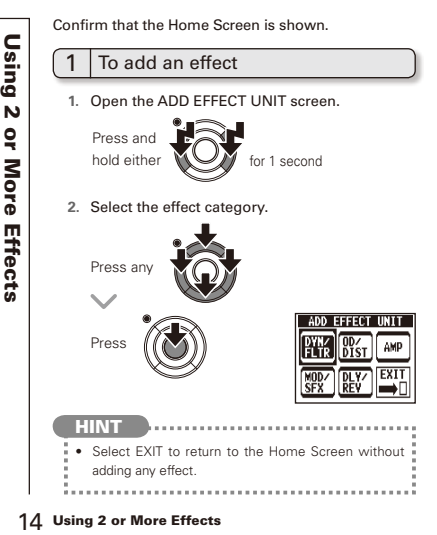

#### $2$  To remove an effect

**1.** Open the MENU.

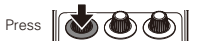

#### **2.** Select DELETE EFFECT UNIT.

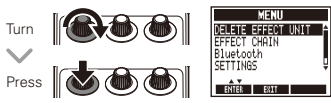

**3.** Select YES.

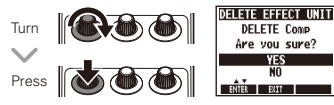

#### $3$  To scroll through the effects shown

When multiple effects are in use, scroll to change the visible one.

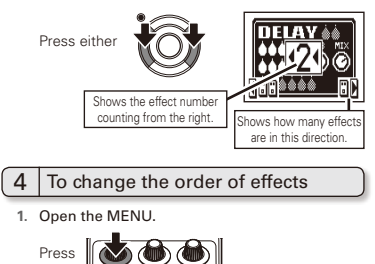

- **2.** Select EFFECT CHAIN.
	- Turn **TE EFFECT UNIT** Bluetooth<br>SETTINGS Press

**3.** Select the effect to move and "lift" it.

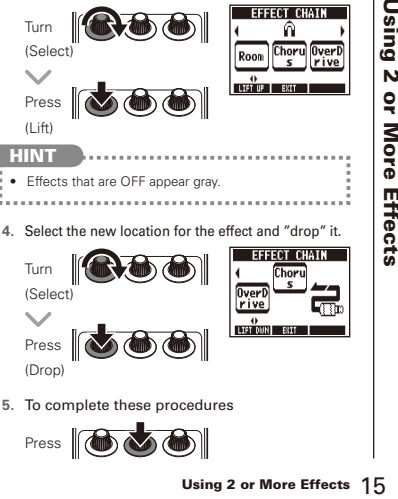

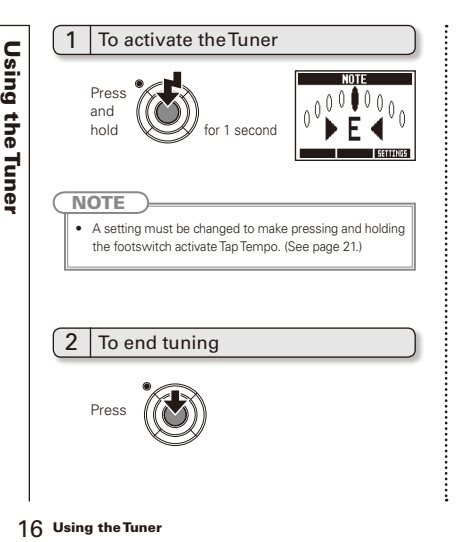

## 3 To change the tuner's standard pitch

Confirm that the Tuner Screen is open.

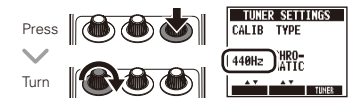

#### To select the tuner type

Confirm that the Tuner Screen is open.

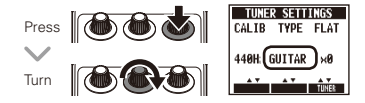

#### **CHROMATIC**

The chromatic tuner shows the nearest pitch name (semitone) and how far the input sound is from that pitch.

#### Other tuner types

Depending on the selected type, the nearest string name and how far the sound input is from that pitch are shown.

Please see the table at the end of this manual for the types that can be selected. (See page 38.)

#### To use a drop tuning

Confirm that the Tuner Screen is open.

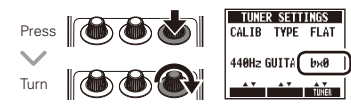

#### **NOTE**

• Drop tuning is not possible when the TYPF is set to CHROMATIC.

#### $6$  To tune a instrument

Play the open string that you want to tune and tune it.

#### Chromatic tuner

The name of the nearest note and the pitch accuracy are shown.

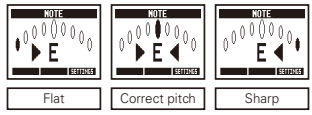

#### **Deta** Other tuners

The number of the nearest string and the pitch accuracy are shown.

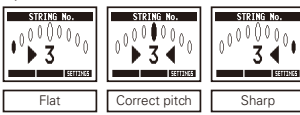

Delay effects and some modulation and filter effects can be synchronized to the tempo. Select an effect that can be synchronized, and set its Time, Rate or other parameter that can be synchronized to a  $\delta$  or Inote value.

The tempo can be set by tapping the footswitch or a knob.

To set the tempo by tapping the footswitch

#### **NOTE**

- The synchronized to the synchronized of the synchronized and set of the tempo can be set the tempo can be set the tempo can be set the constructed  $\overline{1}$  To set the footswitch is set to active the footswitch, it activate **•** By default, when pressed and held, the footswitch **is set to activate the Tuner.** To tap the tempo with the footswitch, the setting must be changed so that it activates Tap Tempo when pressed and held. (See page 21.)
	- **1.** Open the Tap Tempo Screen.

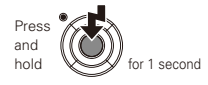

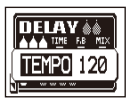

**2.** Tap the footswitch 2 or more times at the desired tempo.

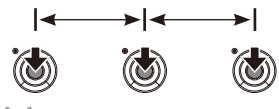

The ON/OFF indicator flashes in time with the tempo.

**3.** Complete the setting.

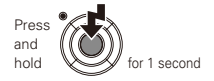

**NOTE** 

• If you press the footswitch when the effect is ON. the ON/OFF indicator becomes unlit and the effect turns OFF for 1 second.

## To tap tempo by hand

- **1.** Open an effect that can be synchronized to the tempo on the Home Screen. (See page 10, 26.)
- **2.** Open the parameter editing screen.

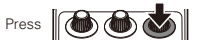

**3.** Tap the knob 2 or more times at the desired tempo.

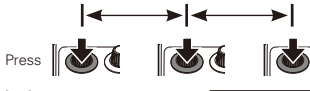

The ON/OFF indicator flashes in time with the tempo.

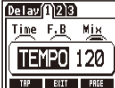

#### **NOTE**

• Tempo settings are saved separately for each patch memory.

#### To connect to an iOS device

To connect to an iOS device, you must pair the MS 100BT with the iOS device.

**1.** Open the MENU.

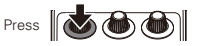

**2.** Select Bluetooth.

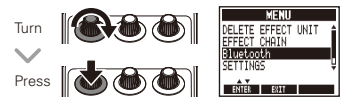

**3.** Select PAIRING.

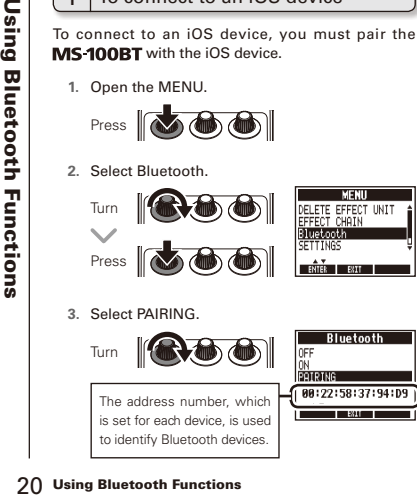

- **4.** Select ZOOM MS-100BT on the iOS device.
	- For detailed instructions about pairing and connections, see the Help guide of the **StompShare** app.
	- When pairing succeeds and the iOS device is connected, ON is selected automatically.
- **5.** Select EXIT. OFF Press (**to & & )**

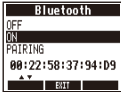

#### **HINT**

- . ON: Enables Bluetooth functions
- OFF:Disables Bluetooth functions
- . PAIRING:Select when pairing with the iOS device.
- After being paired once, the MS 100BT will automatically connect when its power is turned ON (and Bluetooth is ON).
- When connected to an iOS device,  $\frac{1}{8}$  appears on the Home Screen.
- After selecting ON or OFF, press EXIT to activate the setting and close this screen.

#### To change various settings

**1.** Open the MENU.

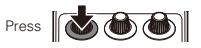

**2.** Select SETTINGS.

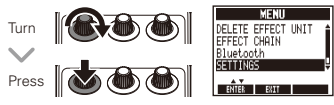

#### **NOTE**

• These settings are shared by all patch memories.

 $2 \int_{0}^{T_0}$  of the function activated by pressing and holding the footswitch

Set the function activated by pressing the footswitch continuously for 1 second to TUNER or TAP TEMPO.

**1.** Select HOLD FOR TUNER/TAP from the SETTINGS menu.

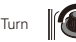

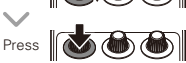

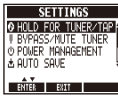

**2.** Set the function activated by pressing and holding the footswitch

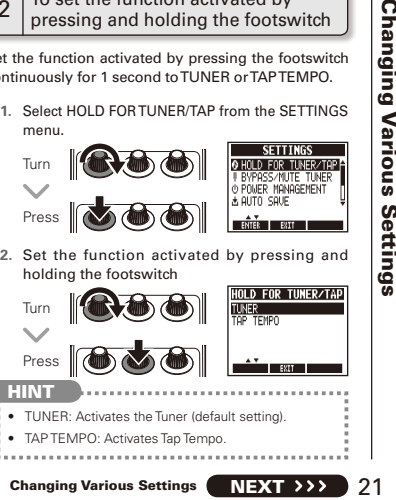

• TAP TEMPO: Activates Tap Tempo.

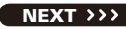

#### $3$  To set the tuner mode

**1.** Select BYPASS/MUTE TUNER from the SETTINGS menu.

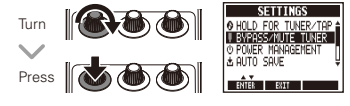

**2.** Set the tuner mode

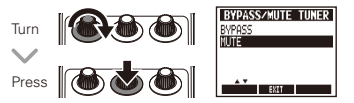

- **HINT** • BYPASS: The effects are bypassed when the tuner is being used.
- MUTE: The output is muted when the tuner is being used.

#### $A$  To set the Power Management function

**1.** Select POWER MANAGEMENT from the SETTINGS menu.

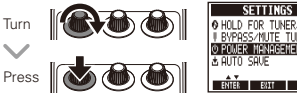

**2.** Set the Power Management function.

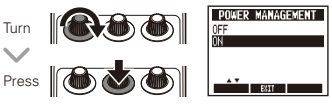

**HINT** • ON (default): The Power Management function is enabled. If left unused for 10 hours, it turns off automatically. • OFF: The Power Management function is disabled.

#### Changing Various Settings

#### 5 To set the Auto Save function

**1.** Select AUTO SAVE from the SETTINGS menu.

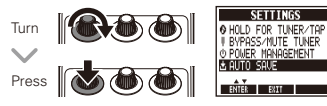

**2.** Set the Auto Save function.

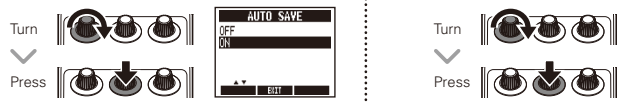

#### **HINT**

- ON (default): Changes to presets are automatically saved.
- OFF: Changes to presets are not saved until they are saved manually. (See page 12.)

#### $6$  To select the battery type

**1.** Select BATTERY TYPE from the SETTINGS menu.

# Turn Press **N**

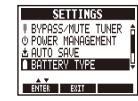

**2.** Set the type of batteries used.

# Changing Various Settings (NEXT 23Changing Various Settings NEXT 23Changing Various Settings (NEXT 23Changing Various Settings (NEXT 23Changing Various Settings (NEXT 232)<br>
Changing Various Settings (NEXT 232)<br>
Changing Va Turn

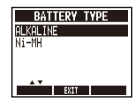

- **HINT**
- You can confirm the remaining battery charge on the MENU.
- "Low Battery!" appears when the batteries need to be changed.

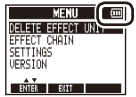

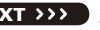

# To set the amount of time until the<br>backlight dims

**1.** Select LCD BACKLIGHT from the SETTINGS menu.

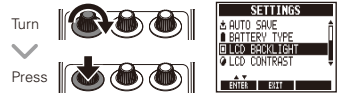

**2.** Set the amount of time until the backlight dims.

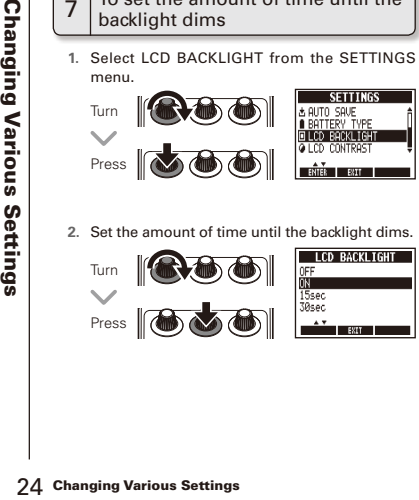

#### 8 To adjust the display contrast

1. Select LCD CONTRAST from the SETTINGS menu.

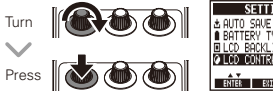

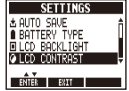

**2.** Adjust the display contrast.

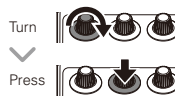

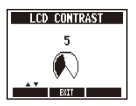

#### 9 To view the firmware versions

**1.** Open the MENU.

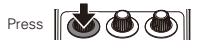

**2.** Select VERSION.

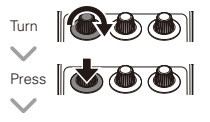

The firmware version is shown.

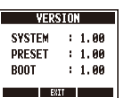

MENTI **CHATH** liisesto **Business** 

#### **HINT**

**• Use the StompShare** app to check for the latest firmware. If there is newer firmware, use **StompShare** to update the pedal.

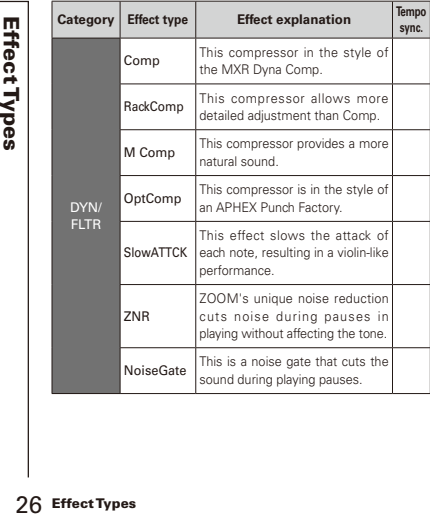

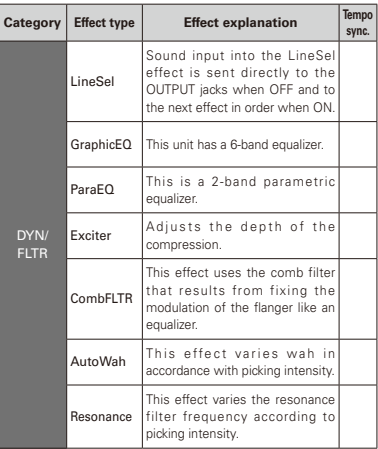

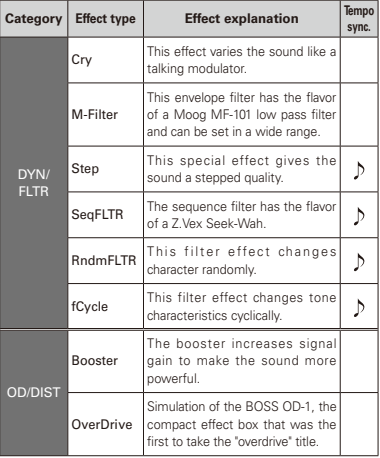

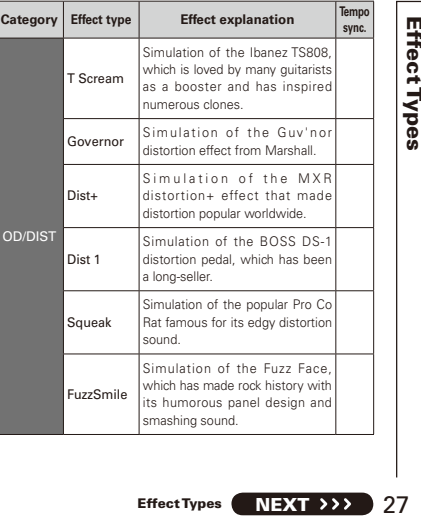

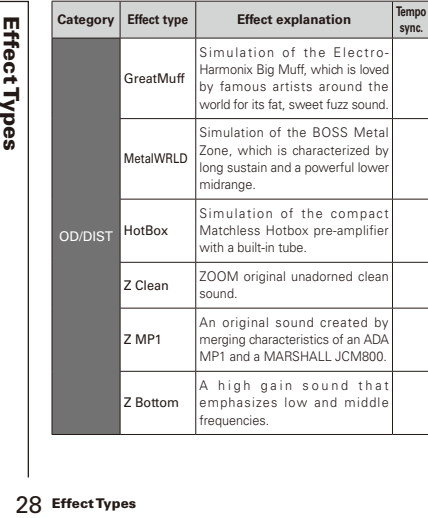

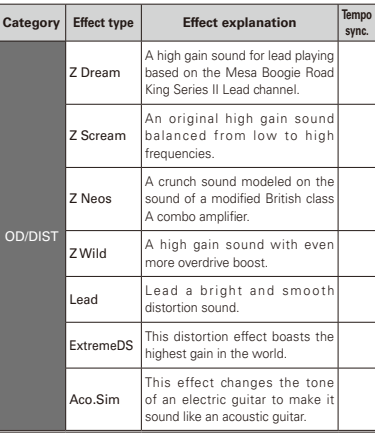

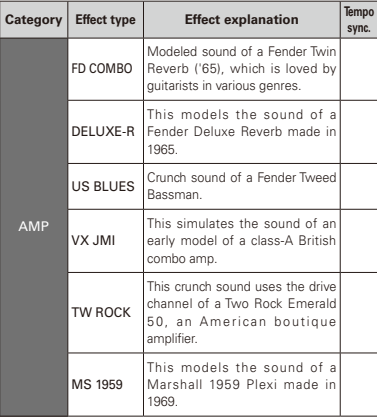

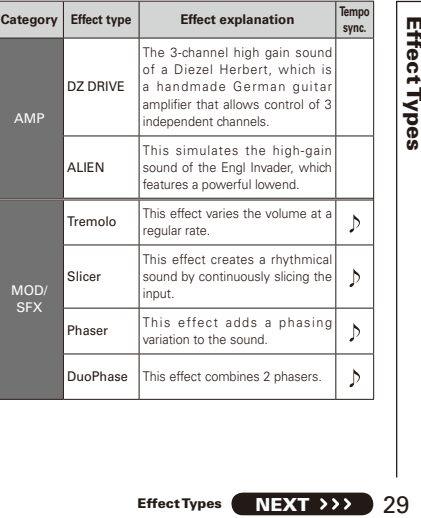

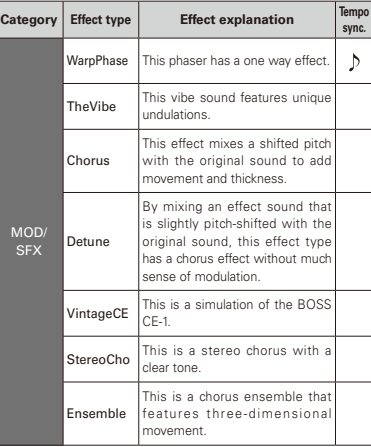

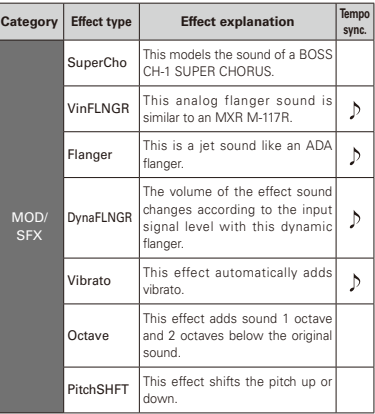

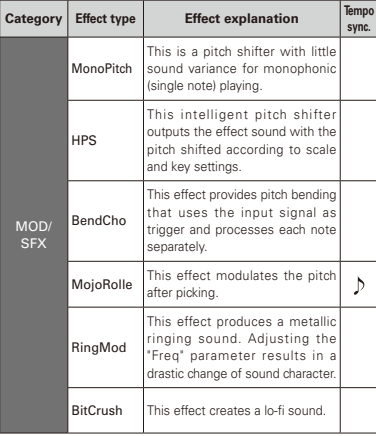

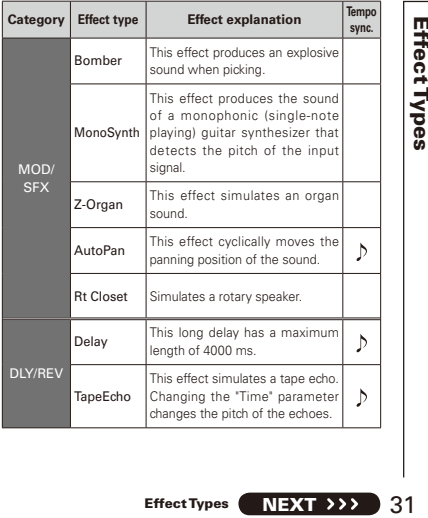

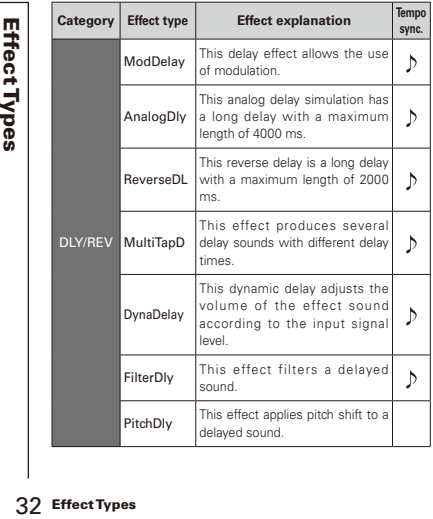

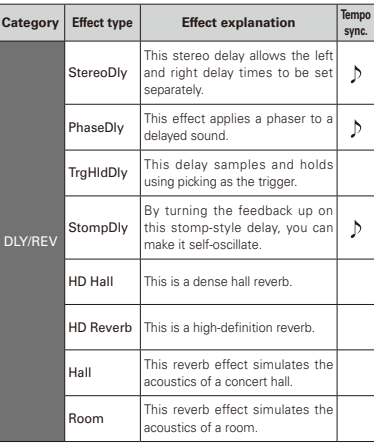

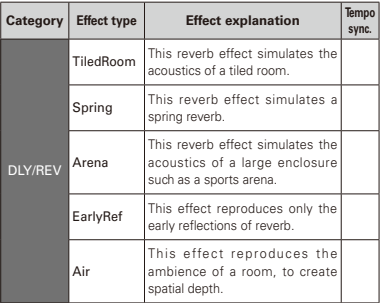

# **10 Execute the All Initialize function**  $\begin{bmatrix} 2.1 & 2.1 & 1 \end{bmatrix}$  **Press the footswitch to execute it.**

The All Initialize function restores all the factory default settings.

#### **NOTE**

- 34<br>
The All Initialize function restores all the factory<br>
default settings.<br>
The All Initialize function will restore all the<br>
settings of the MS-100BT including its pack<br>
memories, to factory defaults. Do not use this fun • Executing the All Initialize function will restore all the settings of the MS-100BT, including its patch memories, to factory defaults. Do not use this function unless you are certain that you want to do this.
	- This operation does not delete effects that have been added to the pedal.
	- **1.** While pressing and holding  $\left\| \overrightarrow{w} \right\|$ turn the power ON.

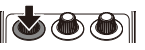

The All INITIALIZE screen appears.

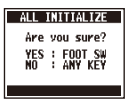

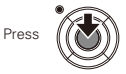

#### **The unit will not turn ON**

• When running on batteries, connect a cable to the INPUT jack to start the unit.

#### **No sound or very low volume**

- $\bullet$  Check the connections  $(\rightarrow P8)$ .
- Adjust the levels of the effects being used  $(\rightarrow P10)$ .
- Confirm that unit is not in mute mode  $(\rightarrow P22)$ .

#### **There is a lot of noise**

- . Check shielded cables for defects
- $\bullet$  Use only a genuine ZOOM AC adapter  $(\rightarrow P8)$ .

#### **An effect is not working**

• If the effect processing capacity is exceeded, "DSP Full!" appears on the effect graphic. In this case, the effect is bypassed  $(\rightarrow P11)$ .

#### **Batteries lose their charge quickly**

- Confirm that you are not using manganese batteries. The continuous operation time is about 7 hours with mono input and about 5 hours with stereo input when using alkaline batteries.
- Check the battery setting  $(\rightarrow P8)$ . Set the type of battery being used to enable the remaining charge to be shown more accurately (→P23).
- Due to the characteristics of the batteries. they might be used more quickly in cold.

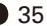

#### **Cannot pair or connect with an iOS device**

- . When pairing, confirm that the MS-100BT Bluetooth function is set to PAIRING (→P20).
- When connecting with an iOS device, confirm that the MS 100RT Bluetooth function is set to  $ON \rightarrow P20$ ).
- Confirm that the Bluetooth function of the iOS device is enabled.
- Confirm that there are no obstacles between the  $iOS$  device and the  $MST$
- . Beduce the distance to the iOS device as much as possible.
- Troubleshooting<br>
Troubleshooting Troubleshooting<br>
Troubleshooting Troubleshooting<br>
Troubleshooting Troubleshooting<br>
Troubleshooting<br>
Troubleshooting<br>
36 Troubleshooting<br>
36 Troubleshooting  $\bullet$  Delete "700M MS-100BT" from the  $iOS$ device's Bluetooth setting screen and reconnect them.
	- Turn off the power of both the iOS device and the MS 100BT and then reconnect them.

#### **Communication with the connected device is not possible**

- . Confirm that there are no obstacles hetween the  $iOS$  device and the  $MS$  100BT
- . Beduce the distance to the iOS device as much as possible to increase communication stability.
- Check the remaining battery charge. If the batteries are low, communication with the iOS device will not be possible.

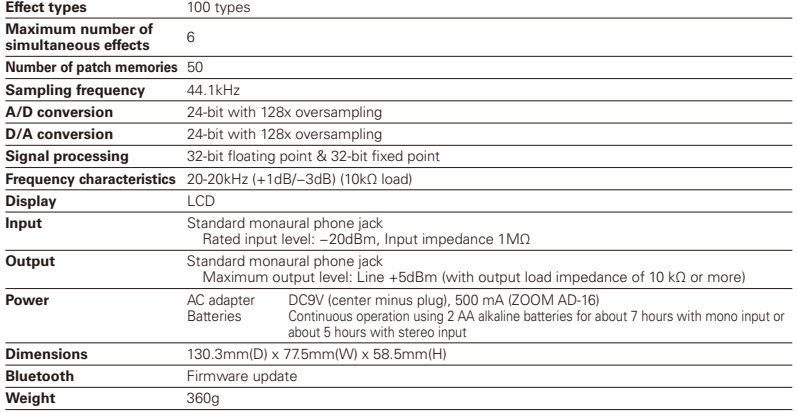

 $\bullet$  0dBm=0.775Vrms

Note: For the latest information about devices and operating systems that have been confirmed to work with this pedal, see the ZOOM website (http://www.zoom.co.jp/).

Specifications 37

#### Tuner Types

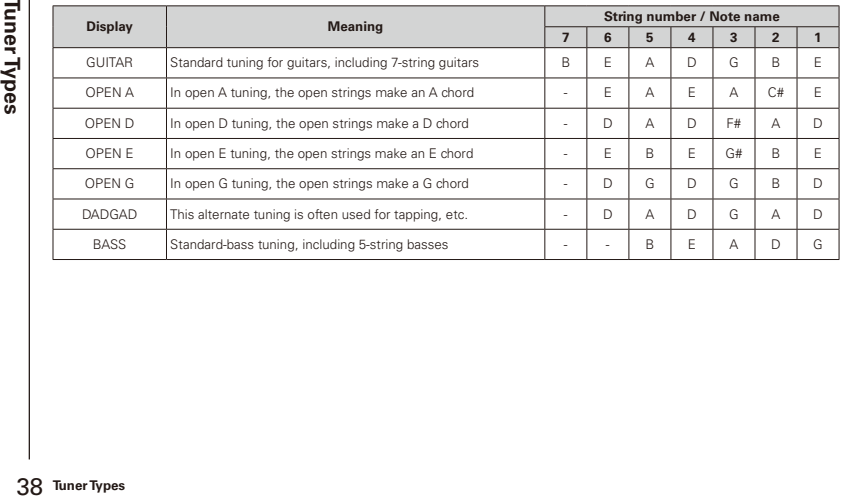

#### For U.S.A.

This equipment has been tested and found to comply with the limits for a Class B digital device, pursuant to part 15 of the FCC Rules. These limits are designed to provide reasonable protection against harmful interference in a residential installation. This equipment generates, uses and can radiate radio frequency energy and, if not installed and used in accordance with the instructions, may cause harmful interference to radio communications. However, there is no guarantee that interference will not occur in a particular installation. If this equipment does cause harmful interference to radio or television reception, which can be determined by turning the equipment off and on, the user is encouraged to try to correct the interference by one or more of the following measures:

- . Beorient or relocate the receiving antenna
- . Increase the separation between the equipment and receiver
- . Connect the equipment into an outlet on a circuit different from that to which the receiver is connected.
- . Consult the dealer or an experienced radio/TV technician for help

Changes or modifications not expressly approved by the party responsible for compliance could void the user's authority to operate the equipment.

#### For EU Countries

Declaration of Conformity: This product complies with the requirements of R&TTE Directive 1995/5/EC and ErP Directive 2009/125/EC and RoHS Directive 2011/65/EU

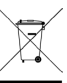

#### Disposal of Old Electrical & Electronic Equipment

(Applicable in European countries with separate collection systems) This symbol on the product or on its packaging indicates that this product shall not be treated as household waste. Instead it shall be handed over to the applicable collection point for the recycling of electrical and electronic equipment. By ensuring this product is disposed of correctly, you will help prevent potential negative consequences for the environment and human health, which could otherwise be caused by inappropriate waste handling of this product. The recycling of materials will help to conserve natural resources. For more detailed information about recycling of this product, please contact your local city office, your household waste disposal service of the shop where you purchased the product.

#### For U.S.A. and CANADA

This device complies with part 15 of the FCC Rules and Industry Canada licence-exempt RSS standard(s). Operation is subject to the following two conditions:

(1) This device may not cause harmful interference, and (2) this device must accept any interference received, including interference that may cause undesired operation.

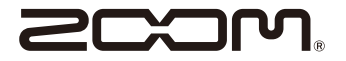

#### ZOOM CORPORATION

4-4-3 Surugadai, Kanda, Chiyoda-ku, Tokyo 101-0062 Japan

http://www.zoom.co.jp